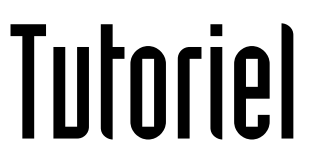

# **AJOUTER UNE ADRESSE MAIL PROFESSIONNELLE SUR SMARTPHONE OU TABLETTE**

Sur système Android

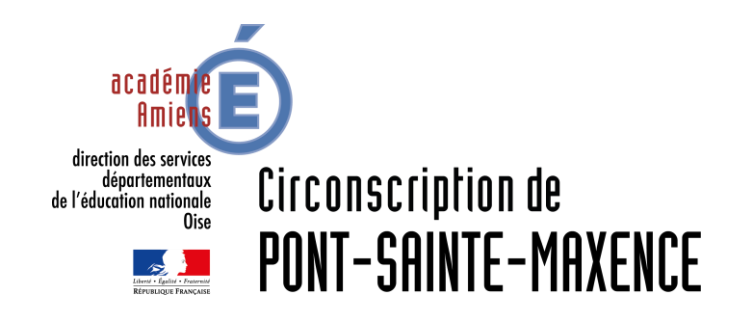

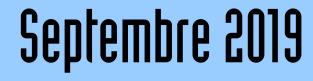

La tablette ou le smartphone doit être connecté.e au réseau pour configurer les paramètres.

Dans le menu latéral des *paramètres*, cliquez sur *ajouter un compte.*

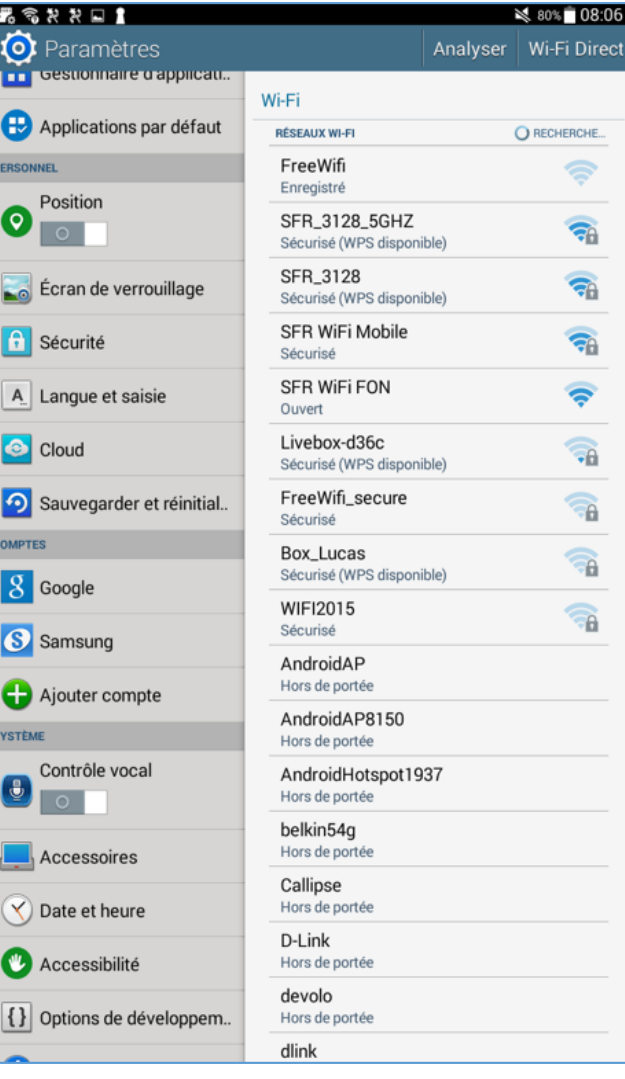

Cliquez sur *Email.*

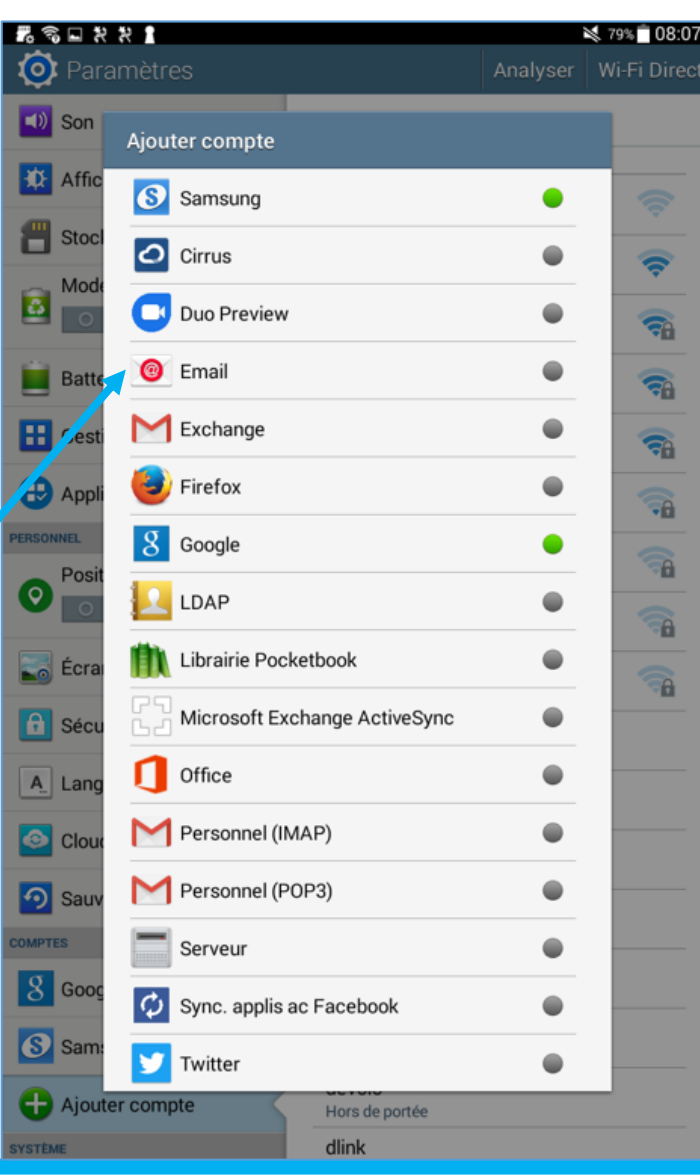

Renseignez votre adresse mail professionnelle, puis votre mot de passe.

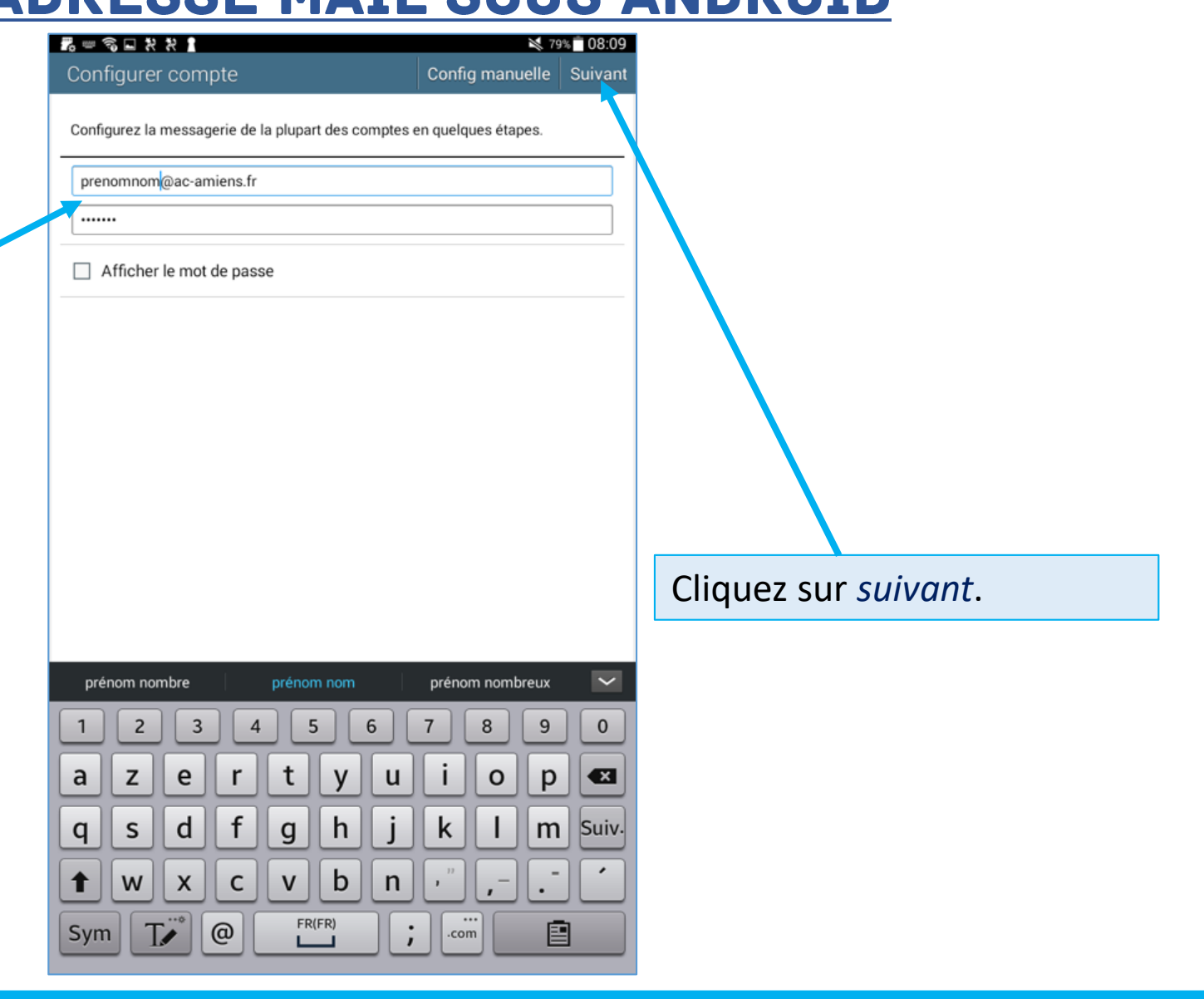

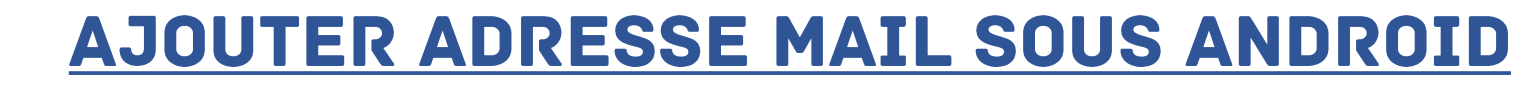

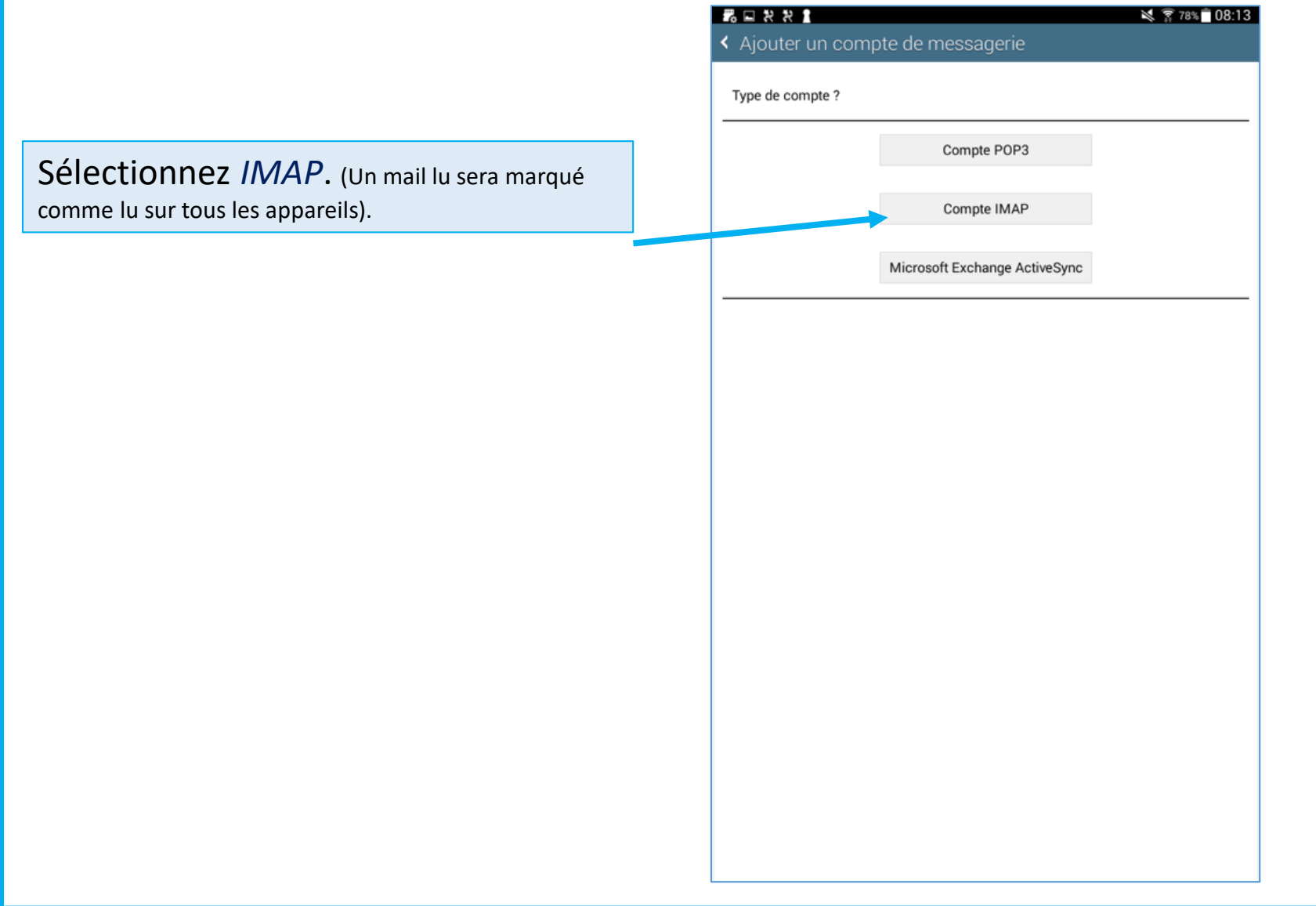

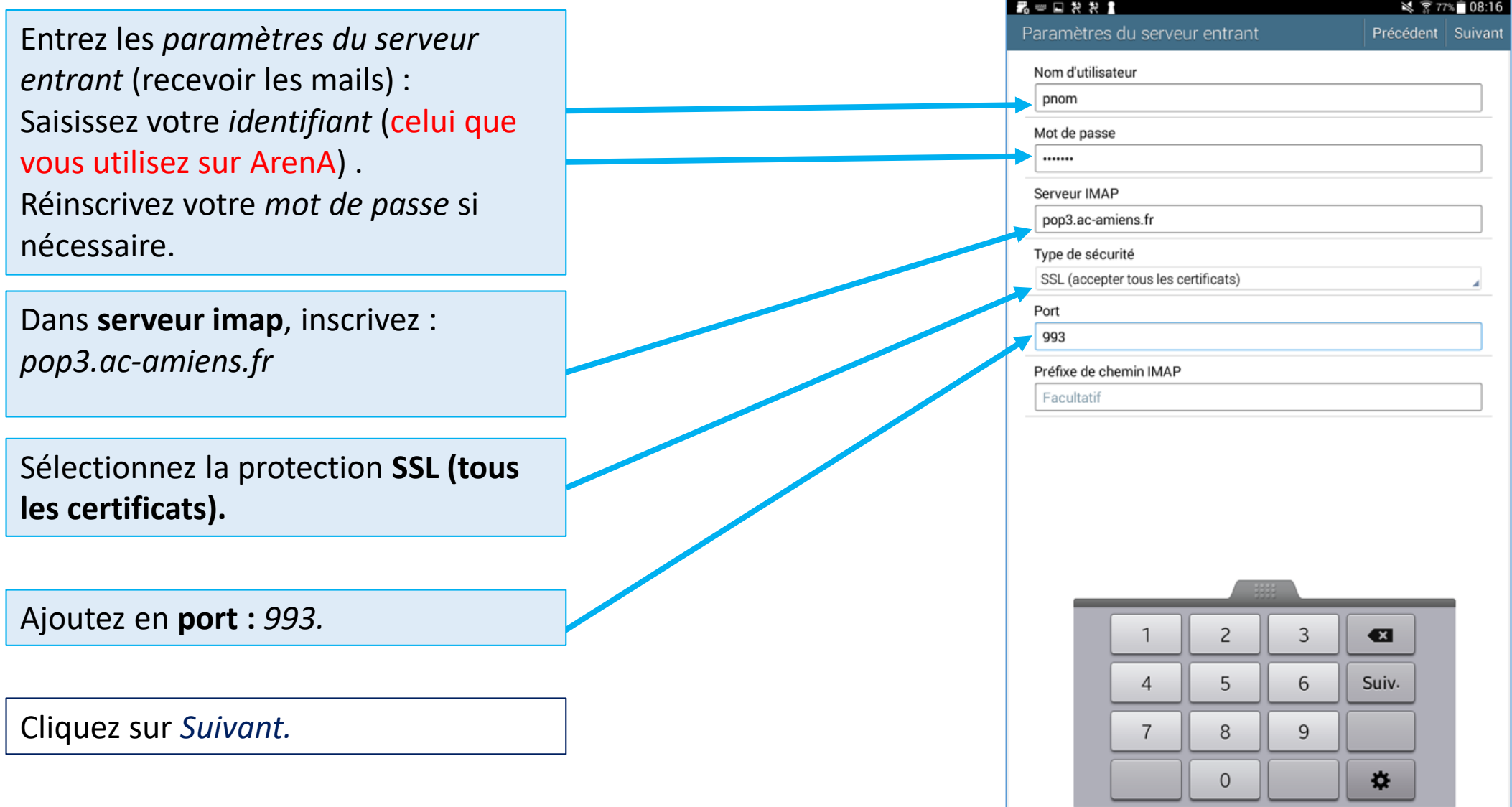

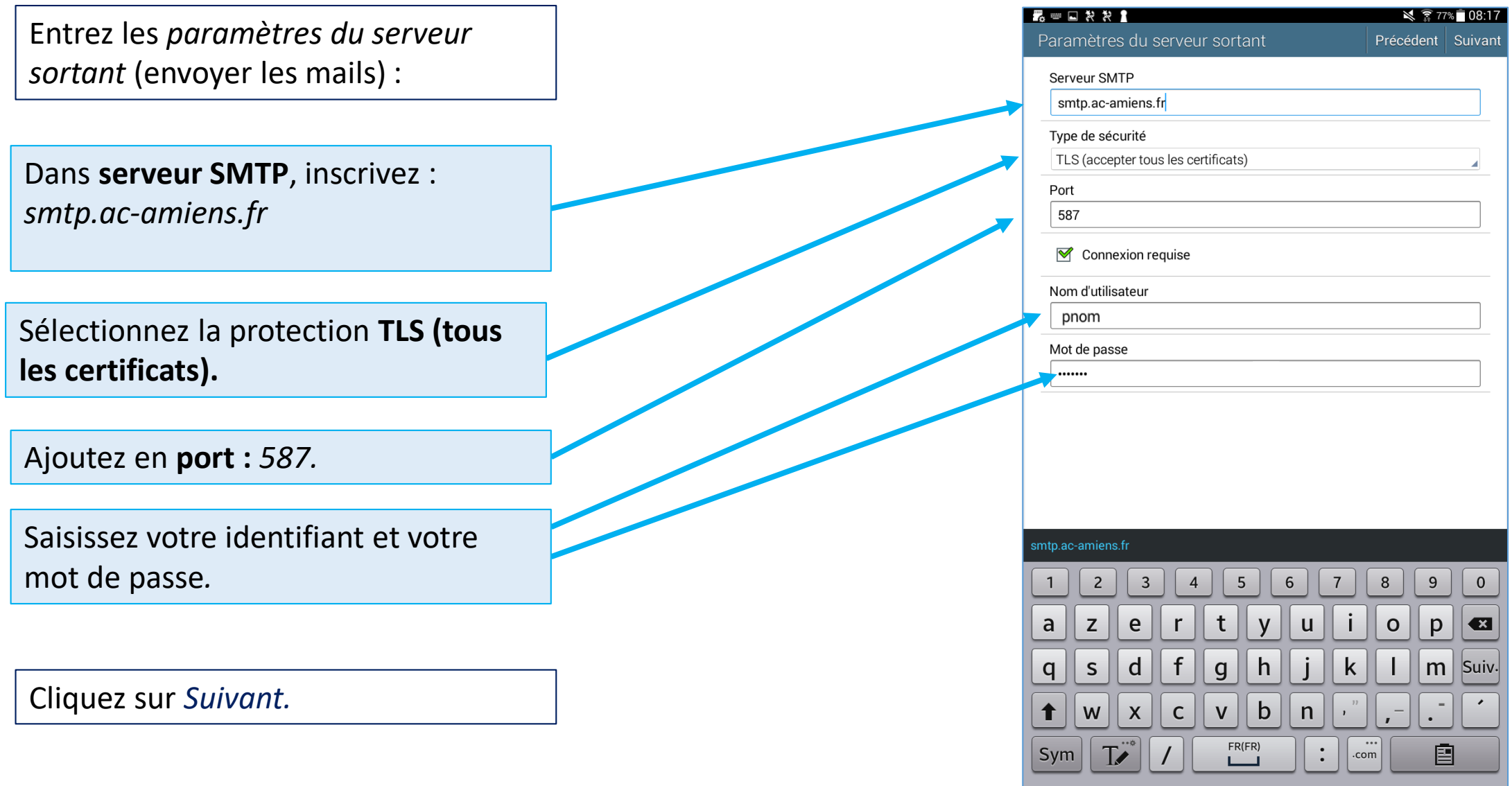

Enfin, sélectionnez les options de réception des mails.

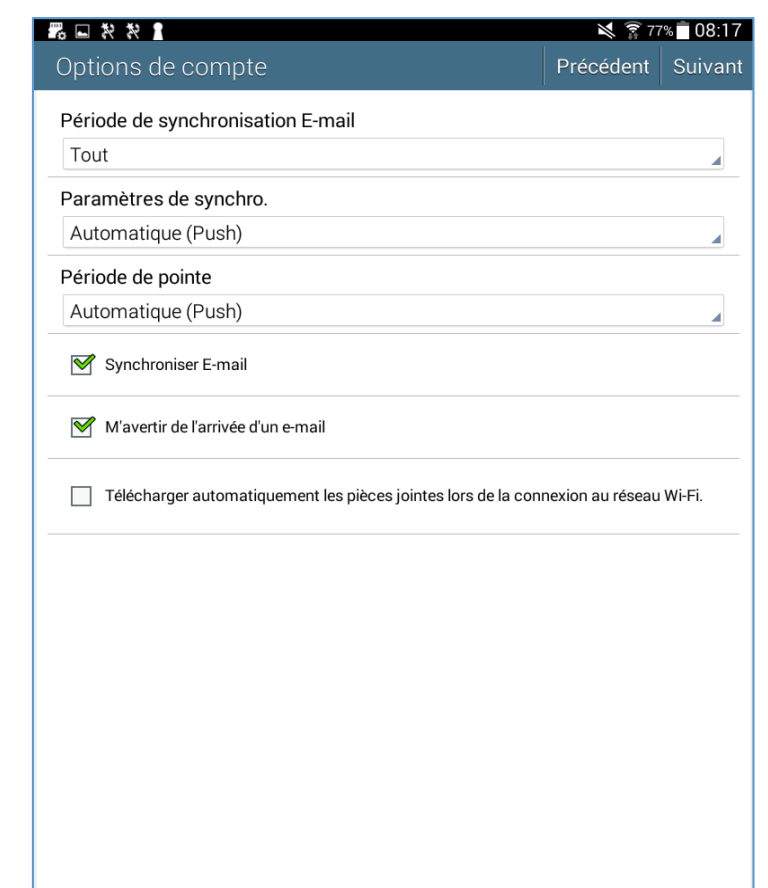

Cliquez sur *Suivant.*